[其它功能](https://zhiliao.h3c.com/questions/catesDis/1564) **[施万庆](https://zhiliao.h3c.com/User/other/0)** 2006-11-17 发表

HP下Dynapath软件的配置 一 组网需求: 无 二 组网图: 无 三 配置步骤: **配置DynaPath软件** 在IV5000上为HP系统分配新的资源 确认系统发现新的设备 运行命令 *#ioscan –fnC disk* 能找到设备,如果不能发现设备,在确认资源分配及物理链路没有问题的情况下,可 以重启HP服务器 运行命令 *#insf –e* 为新的存储设备生成设备文件 启动dynapath进程 运行命令 *#/usr/local/dynapath/bin/dynapath status* 确认dynapath进程有没有运行,如果没有运行,则运行命令 *#/usr/local/dynapath/bin/dynapath start* 来启动dynapath进程 进行dynapath配置 运行命令 *#/usr/local/dynapath/bin/dpcli rescan* 进行设备扫描 注意: 对于首次分配设备后,运行dpcli rescan命令,会提示" error: cannot load configuration. (exiting)",此种情况主要是记录设备的配置文件没有,可以先运行dpcli setup或是dpcli rescan –f命令,进行配置文件的生成。 之后可以使用命令 *#/usr/local/dynapath/bin/dpcli status* 来确认设备多路径的配置,并获取dynapath生成的设备号 使用存储设备 使用命令: *#/usr/local/dynapath/bin/dpcli start* 请利用dynapath生成的存储设备号进行存储设备的使用,举例来说,此时使用 *#/usr/local/dynapath/bin/dpcli status* ============================================================= 0 1:0 >c3t8d0 available 1 32 100 3000 1  $dpd@0 = c5t0d0(stated)$  SAN ============================================================= 则使用红色标记的设备名。 **管理DynaPath** dynapath命令 使用说明 dynapath命令对应有<start|stop|restart|status|xray>等操作,主要用来启动、停止dyn apath进程,察看dynapath进程运行状态,并获取dynapath所运行系统的xray文件,用 于系统诊断。 操作说明 使用方式:*dynapath <option>* Dynapath参数说明 option |操作说明 start **hatable relations** about hat hat hat had a start of the start of the start of the start of the start of t OK – 启动成功 FAILURE – 启动失败

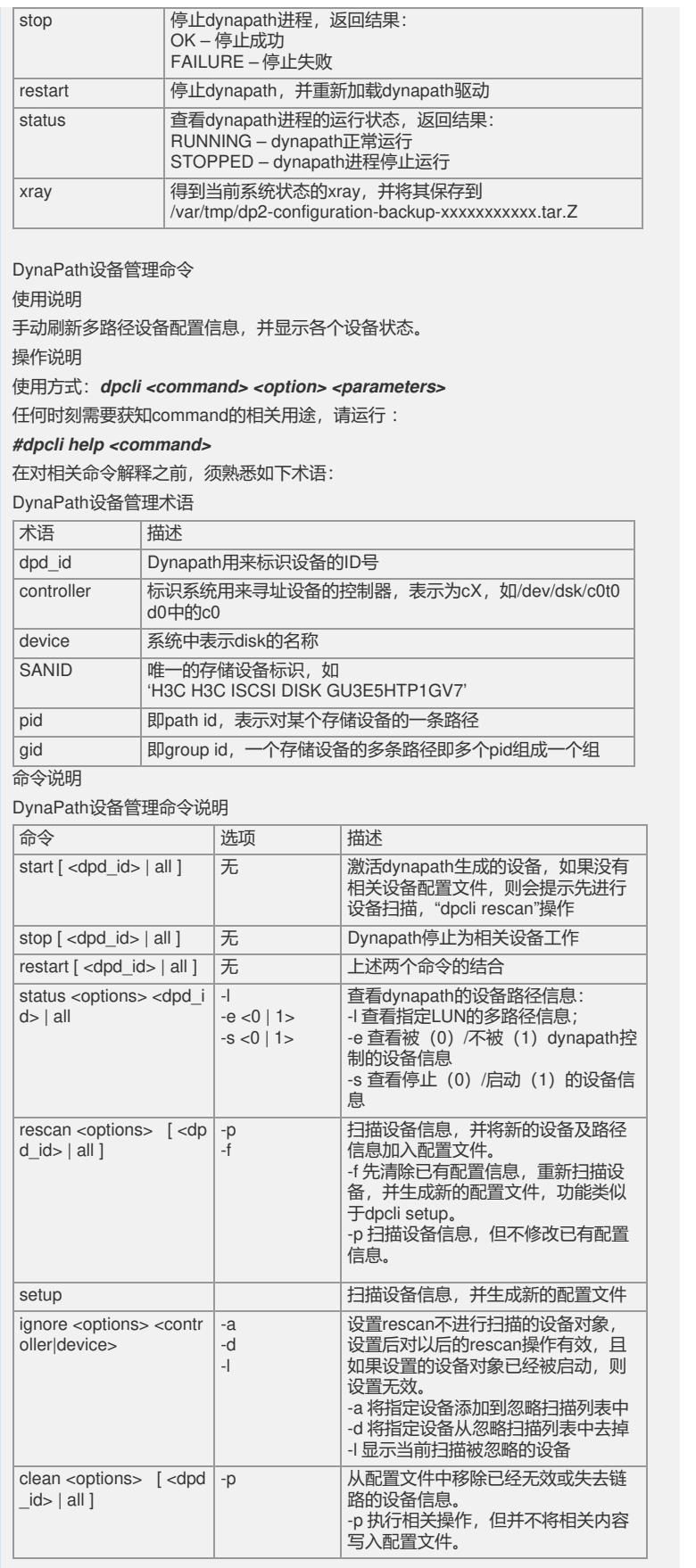

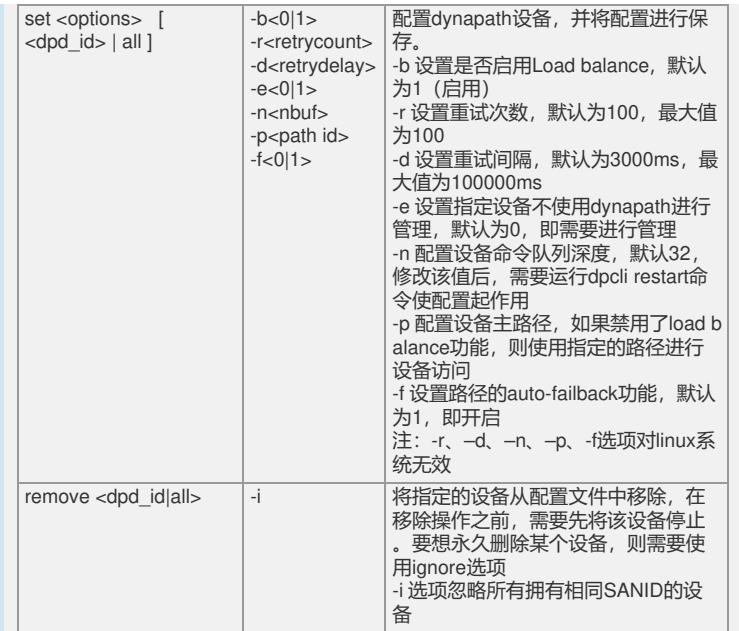

dynapath设备监控

使用说明

监视dynapath设备每条路径的I/O情况

操作说明

*#dpmon [-i <refresh\_interval>] [-h] [-v]*

Dynapath设备监控参数

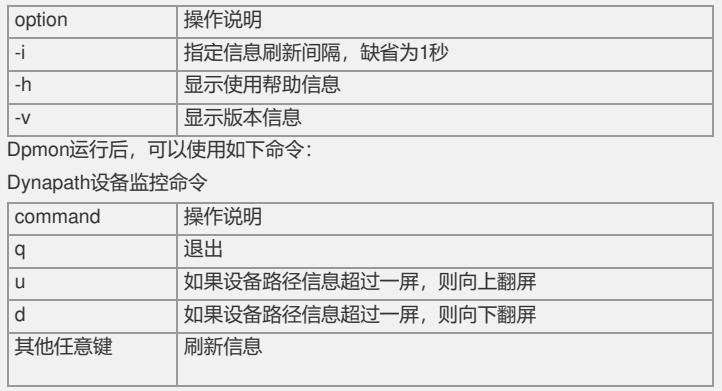

四 配置关键点:

略